# 電子申請届出システムについて①

介護サービス事業者等が県・市町に対して行う指定申請等は、デジタル技術を活用して介護分野の文書事務の 負担軽を推進する観点から、原則、国の「電子申請・届出システム」を利用するよう、介護保険法施行規則の改 正が行われました。 ※施行期日:令和6年4月1日。猶予期間:令和8年3月31日まで。

※ 令和4年11月7日

#### 雷子申請届出システムの概要 - - - - 厚労省 社会保障審議会の取りまとめ概要(抜粋)

※令和7年度までに、全ての指定権者(約1.800団体)において利用開始・システム利用の原則化

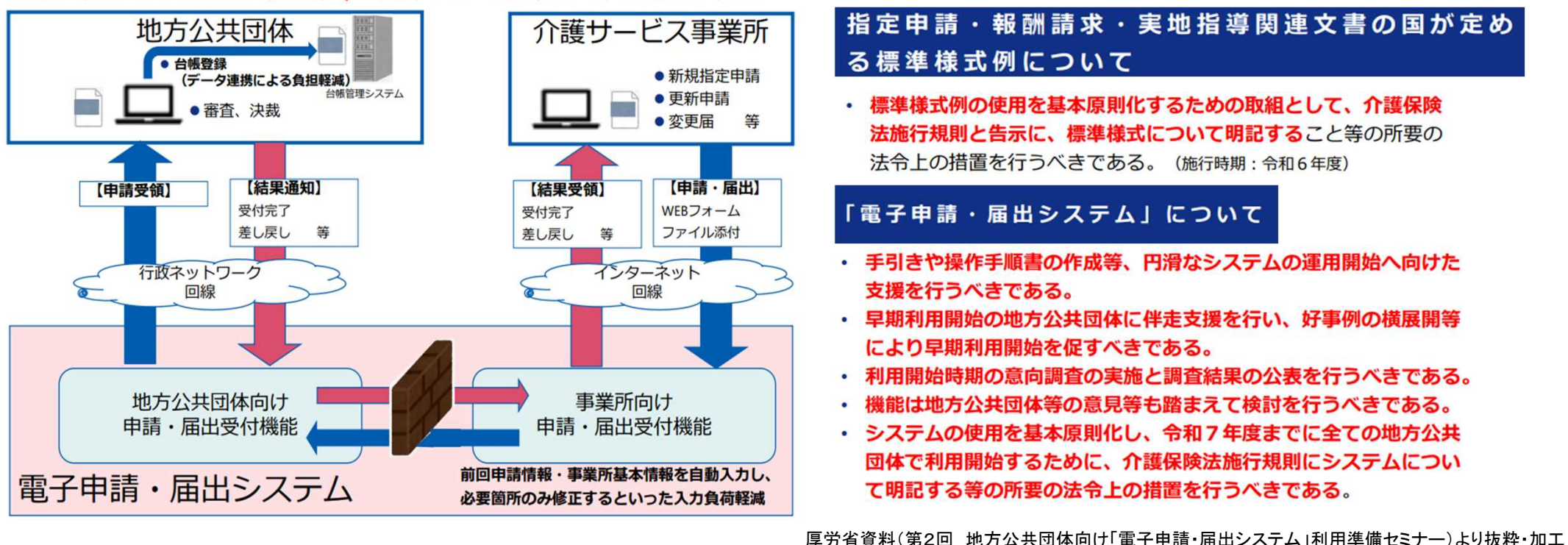

## 電子申請届出システムについて②

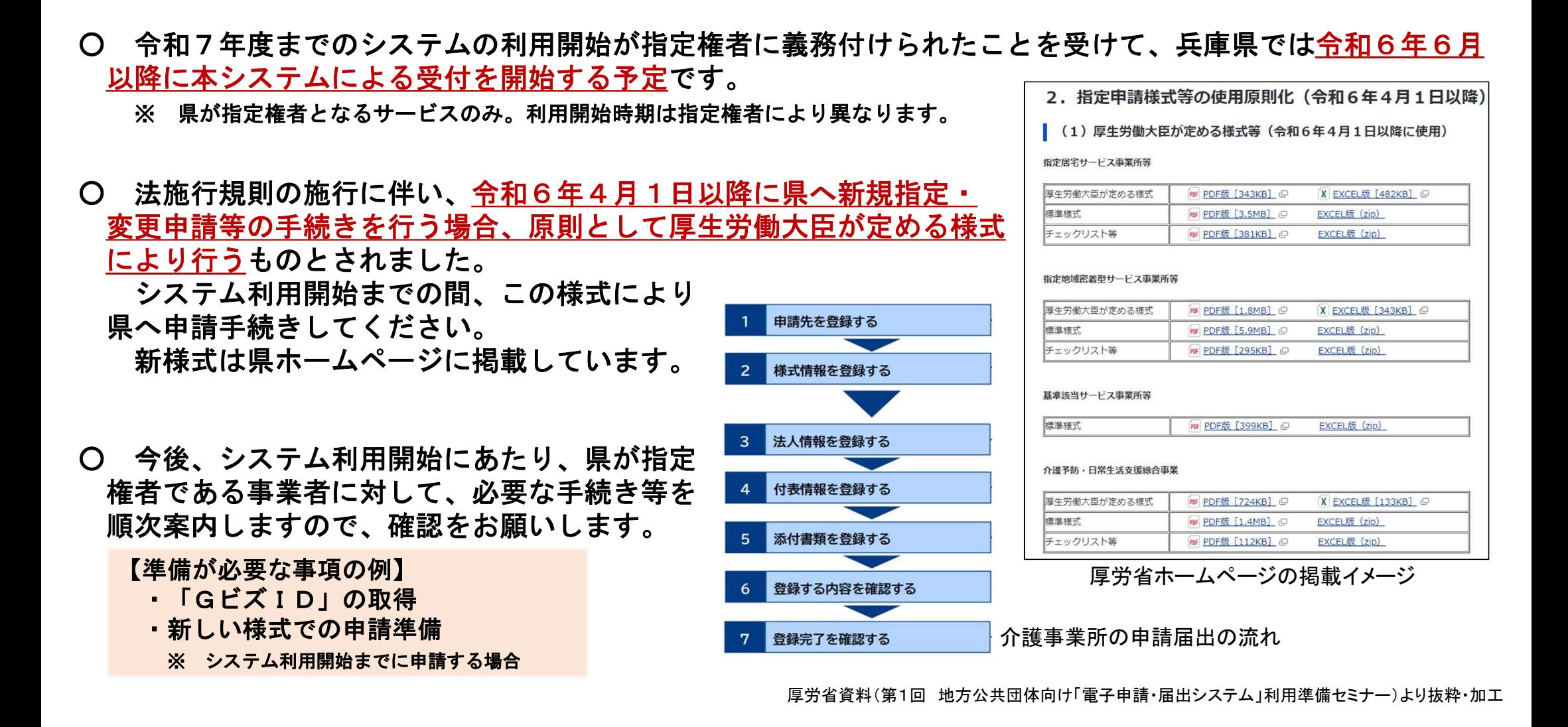

# 電子申請届出システムについて(3)

●フ市注量山2.ユニノ

### システム利用開始にあたっての介護事業所向けの支援メニューの紹介

### 電子申請届出システムのデモ環境の提供

事前にシステムの動きや操作方法を確認できます。

URL(https://demo.kaigokensaku.mhlw.go.jp/shinsei/)から、 IDとパスワードを入力してください。

●ログインID:次のいずれかのIDを使用してください。 demo1@kaigokensaku.mhlw.go.jp demo2@kaigokensaku.mhlw.go.jp demo3@kaigokensaku.mhlw.go.jp ●パスワード: 「password」 (上記IDと全て共通)

2 操作ガイ ド(事業所向け)説明動画

実際にシステムを利用しながら操作手順を動画で説明 しています。

https://www.youtube.com/playlist?list=PLMG33RKISnWgpWG4SSXpn8JiZsCl\_5MM5

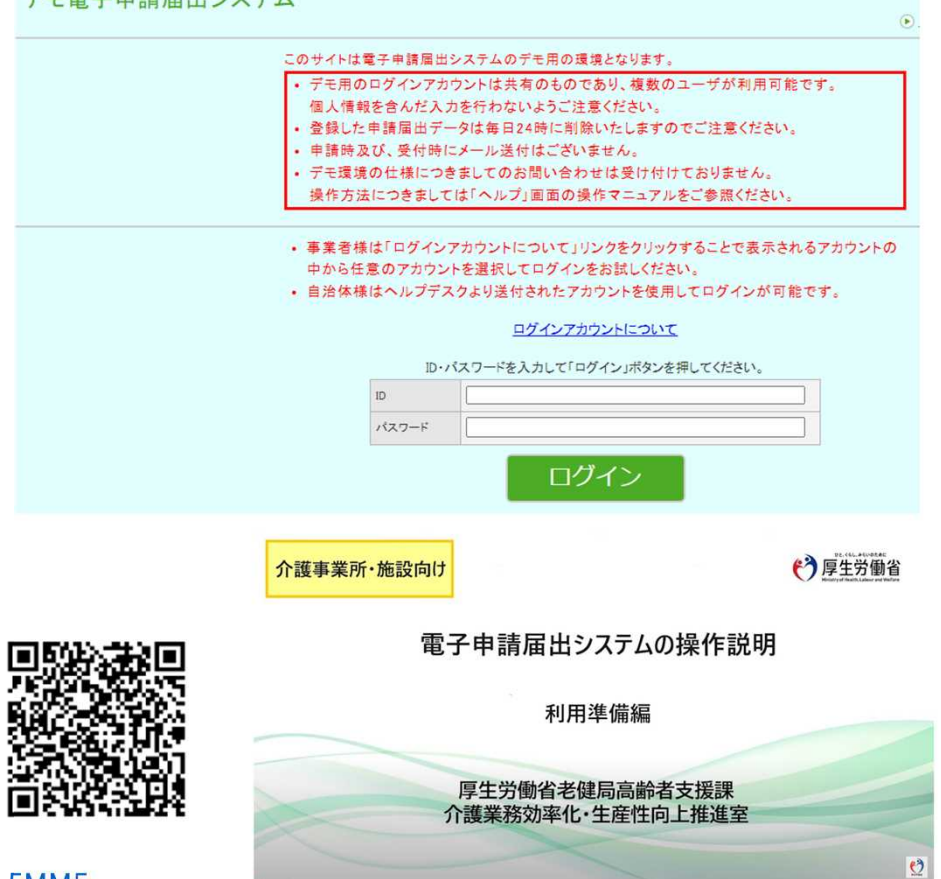

**B & R D D**